**Ministère de l'Education Nationale - Académie de Grenoble - Région Rhône-Alpes**

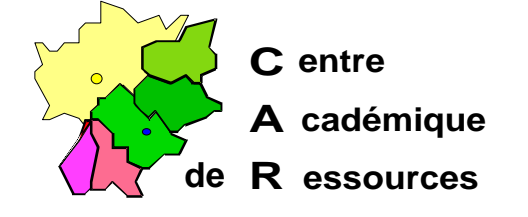

Echirolles, le 5 novembre 1997

**C.A.R.**

Réf. : 11.97/JYR/073 Code fichier : PWRCHUTE.doc

## **Installation du logiciel Powerchute avec un onduleur APC sous Serveur NT 3.5x, 4.x**

## **Installation de l'onduleur :**

1. Relier la sortie série COM1 (ou COM2) du serveur à la sortie correspondante sur l'onduleur avec le cordon.

## **Installation des fichiers sur le serveur :**

- 1. Insérer la disquette dans le lecteur A: du serveur.
- 2. Avec l'Explorateur ou le Gestionnaire de Fichiers, lancer le fichier **SETUP.EXE** de la disquette.
- 3. Suivre les consignes d'installation.

## **Installation du service Powerchute :**

- 1. Dans **Panneau de configuration**, **Services**, sélectionner **UPS**
- 2. Double-clic sur **Manuel** pour inscrire **Démarré**
- 3. Double-clic sur l'icône **Pwrchute** pour lancer le programme.
- 4. Paramétrer la configuration et faire les tests.